# **HOW TO INSTALL YOUR BYO SIM INTO AR 129**

This guide will show you how to configure a SIM card clot on the AR129 to utilize a BYO sim card for standard data failover, if the customer is wanting standard data failover and uses a commander SIM card as an active service in Ninja you will only need to complete step 2.

### **Note**

All AR129 units are sent with a Commander SIM card pre-installed into port 1 of the unit. Even if the unit was ordered without business continuity. We recommend if installing a BYO SIM card to do it in port 2 and unpack sim card 1 from the slot but leaving it in there as a backup in case it needs to be activated as an emergency.

## Logging in

Log into AR129 via gateway IP address – Default = 192.168.11.1

Default login credentials.

Username: **admin** Password: **password@admin**

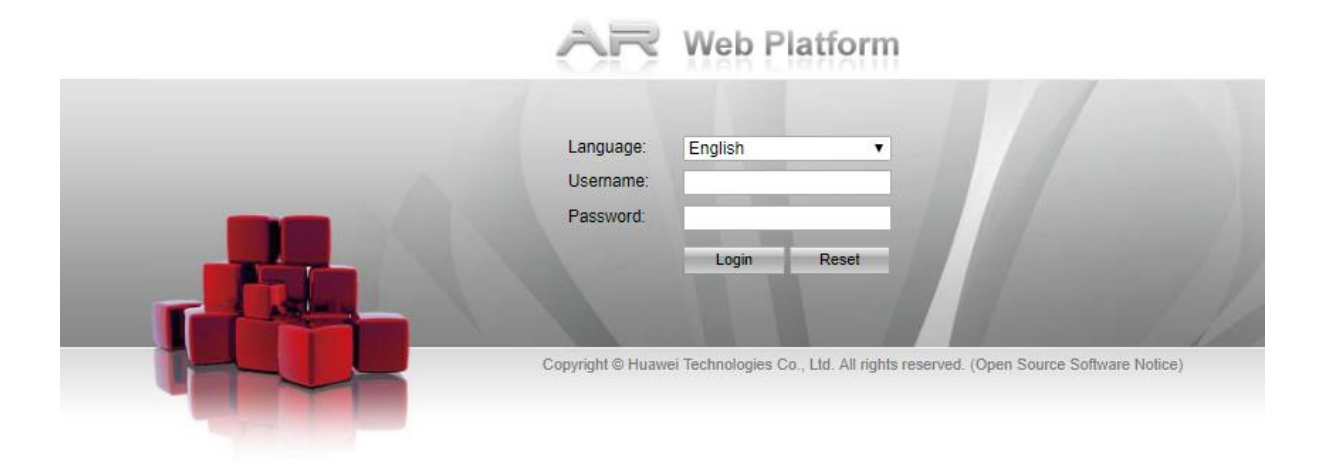

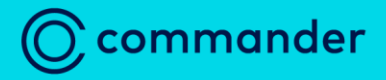

Q 132777

## Step 1: Changing APN

#### **Under WAN access select 3G/LTE interface**

If you are putting the SIM card into Port 2 of the modem under APN Profile click the button under operation for profile 2.

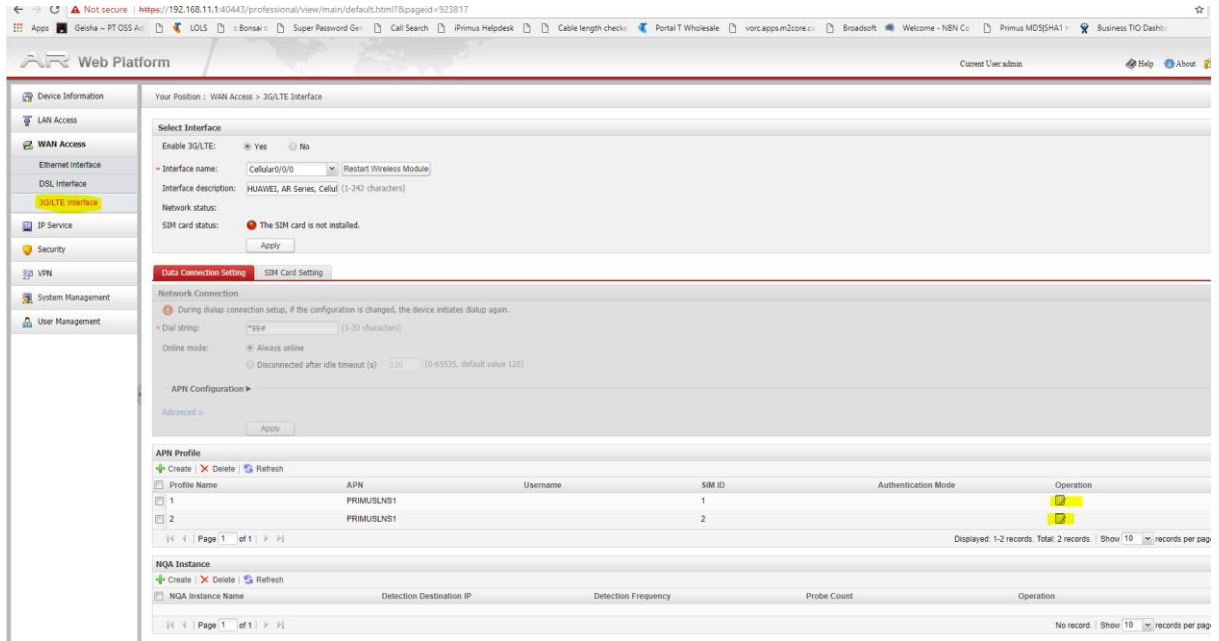

#### Enter SIM details as needed.

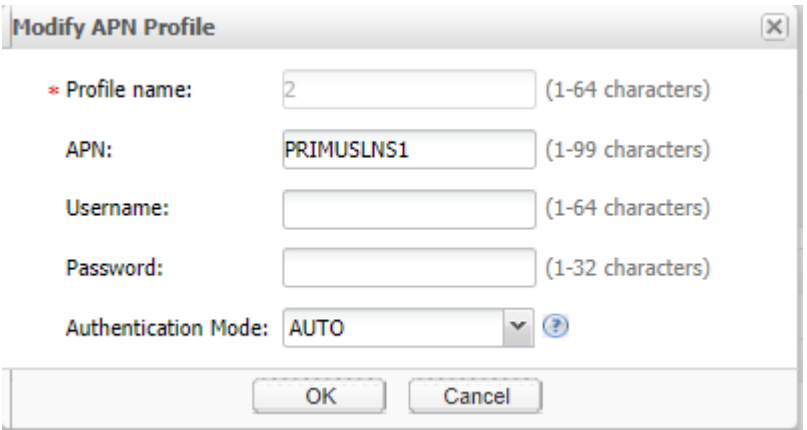

As you are not using a Commander SIM card you will need to change the APN to that of the carrier of SIM card you are using.

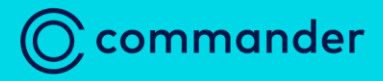

 $\sqrt{132777}$ 

## Step 2: Changing ACL for cellular dialer.

Once completed under IP service go to NAT. and click the operation button for the dialer labelled Cellular0/0/0

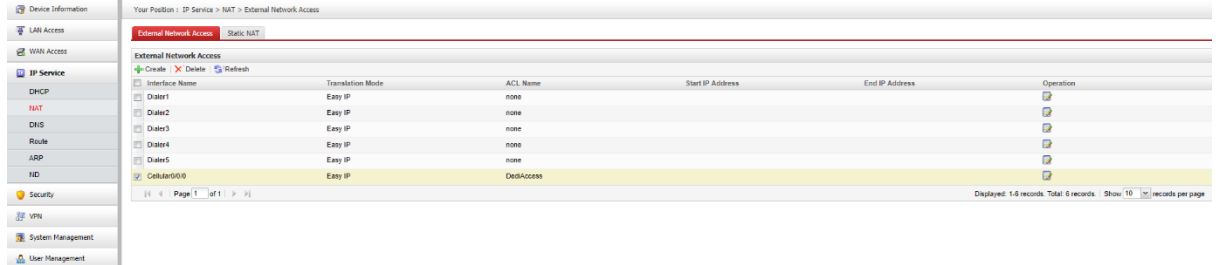

Click the drop-down menu for \*ACL name: and change from DediAccess to none.

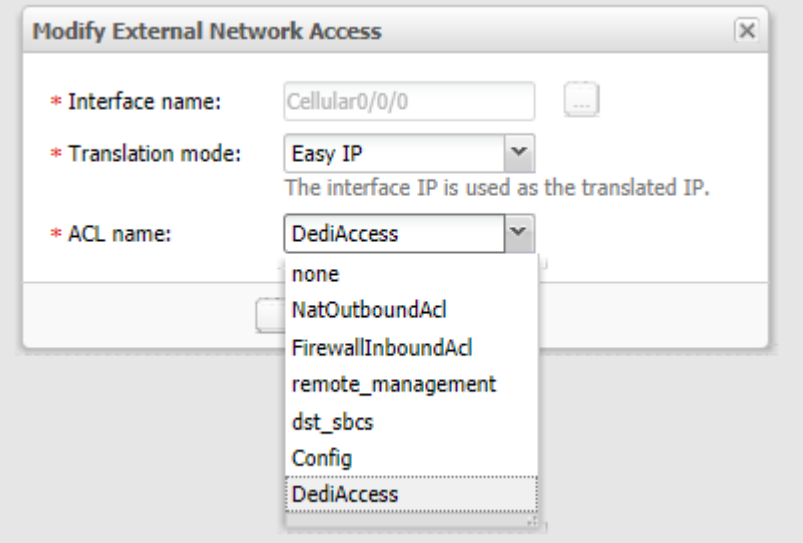

Then click ok to change ACL from DediAccess to None.

Please ensure that you wait 5 minutes before rebooting the AR unit after making any changes.